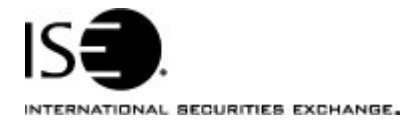

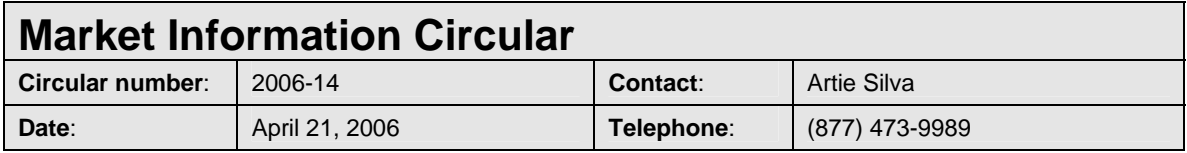

The purpose of this Market Information Circular (MIC) is to advise you of a mandatory **PrecISE** Trade software upgrade. ISE will be upgrading PrecISE to the latest version **1.1.8**, which is now available on our website.

Please be advised the new **1.1.8** version of PrecISE will resolve an issue with the spread order functionality.

PrecISE version **1.1.8** may be downloaded by following the steps noted below.

## **Installing the PrecISE Trade upgrade**

To install the PrecISE upgrade:

- 1. If you have installed the PrecISE Smart Updater version, all you need to do is login and the new PrecISE version will automatically download to your computer.
- 2. If you have the PrecISE Standalone version, you will need to download and install it again
- 3. The PrecISE Standalone application (and Smart Updater) is available on the ISE website, www.iseoptions.com.
- 4. On the home page locate "Membership" on the menu bar, then "Members Login".
- 5. The "Name " on the Member's Area page = **precise**; the "password" = **precise**
- 6. This brings you to the "PrecISE Download" page. In the center column titled "Software Downloads" are two available versions of the PrecISE application. The full download version is a standalone version. Use the standalone version if your internal network will stop you from downloading software. The Smart Updater version (preferred) will pull the latest version down onto your PC i.e. your PC will always load the latest version of PrecISE. You will need administrator rights to install the PrecISE software.

## **Further assistance**

If you have difficulty logging on to the new software, or experience any software performance degradation, please contact ISE Market Operations at (877) 473-9989.

Any representative on the desk will be able to assist you.